## RANGER

Sometimes you need to update the data in a report because new information is available or the old data had some errors in it. This guide shows you how to update an existing report in your workbook. If you have any questions, feel free to reach out to customer support.

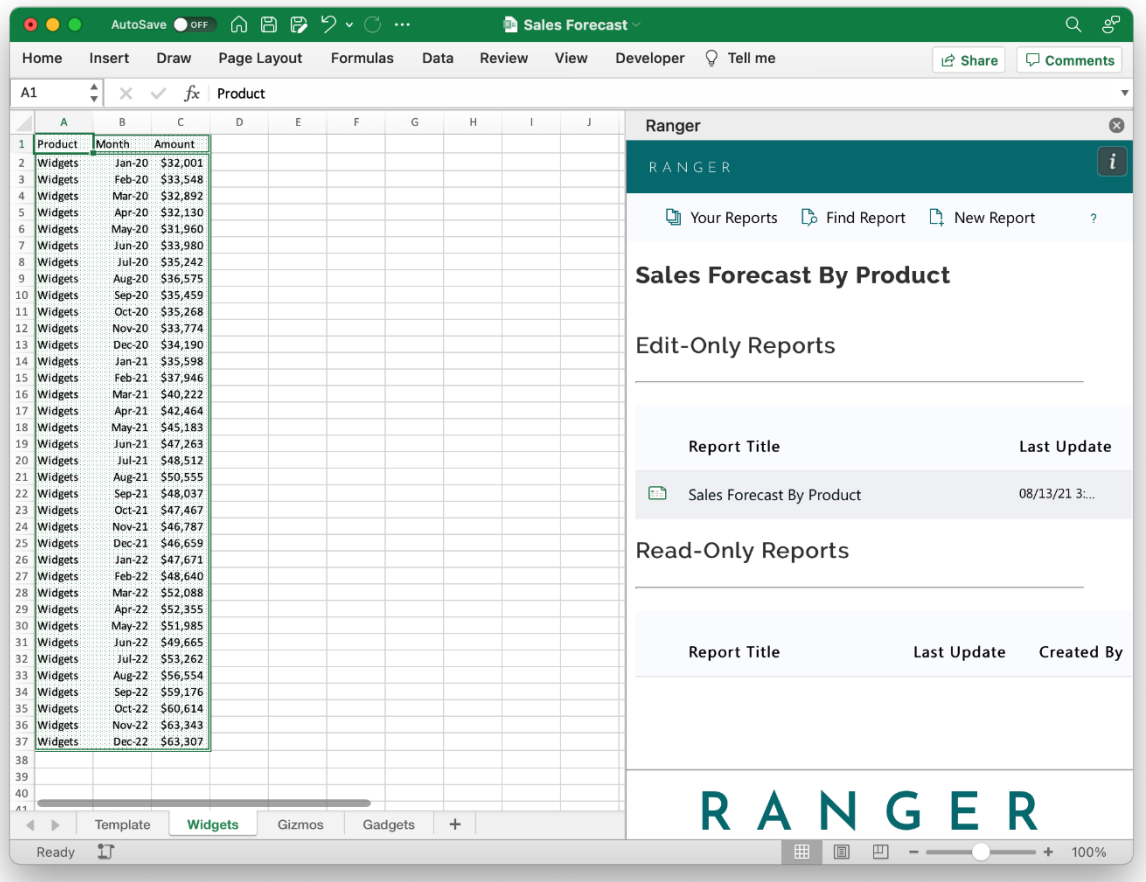

1. Access the report you'd like to update by going to the Your Reports panel and double-clicking the report

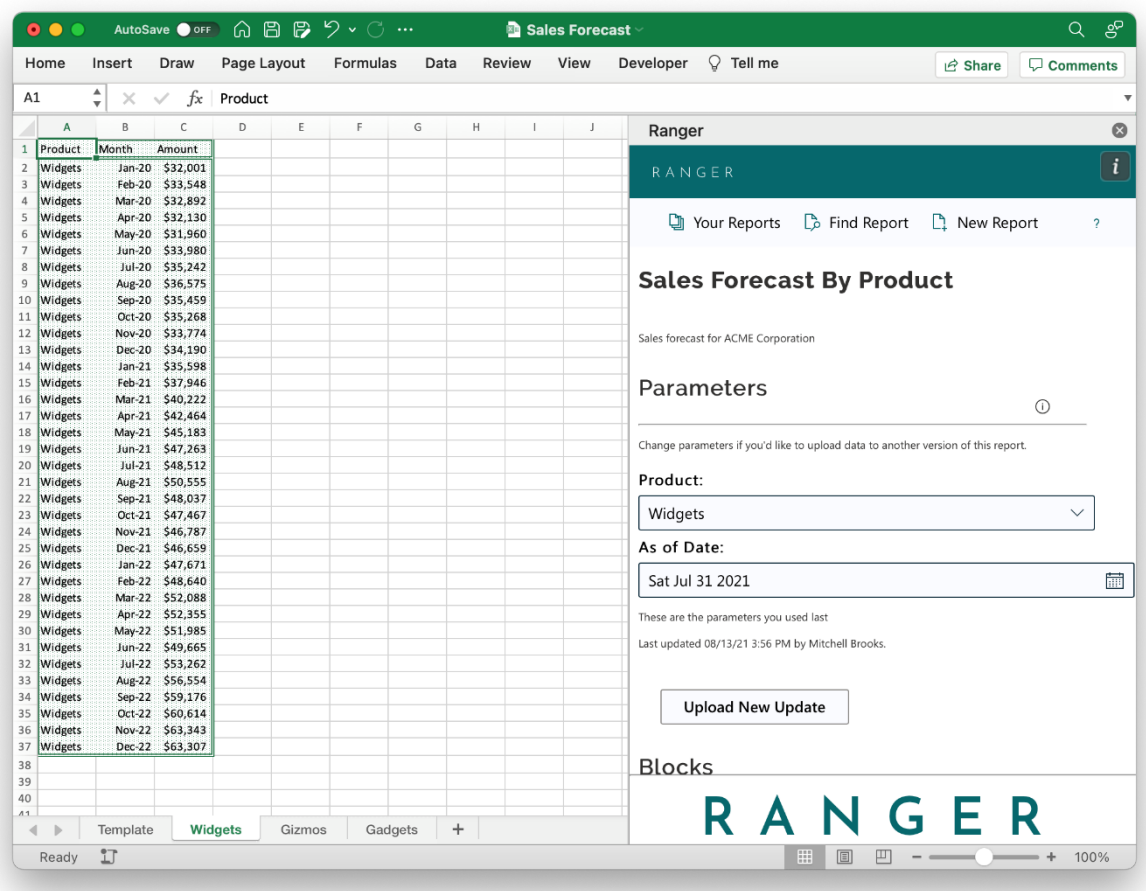

2. In an update, you will be updating the report with the existing parameters. Only the data in the underlying blocks will change.

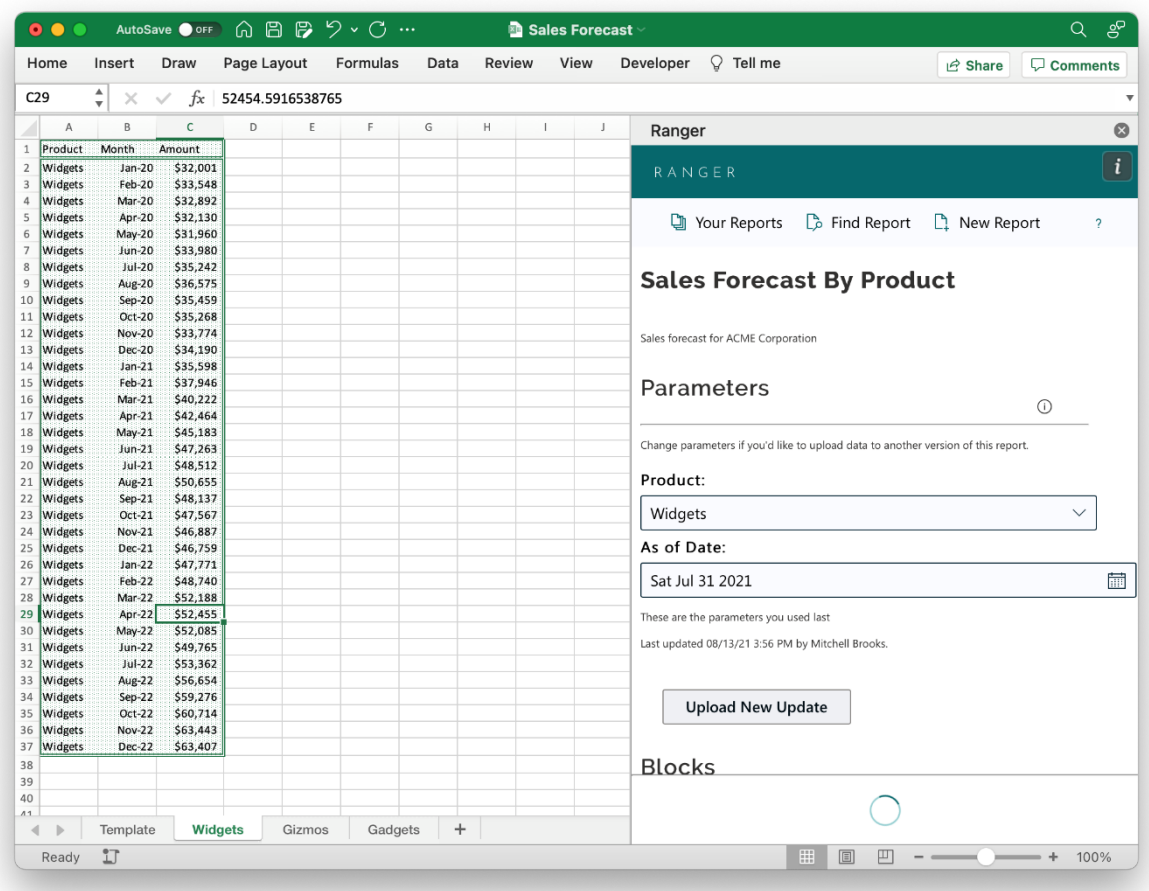

3. When you first enter the report, the report will look for new information from the server. You can see this by the spinning wheel at the bottom of the window. Please wait for this to complete

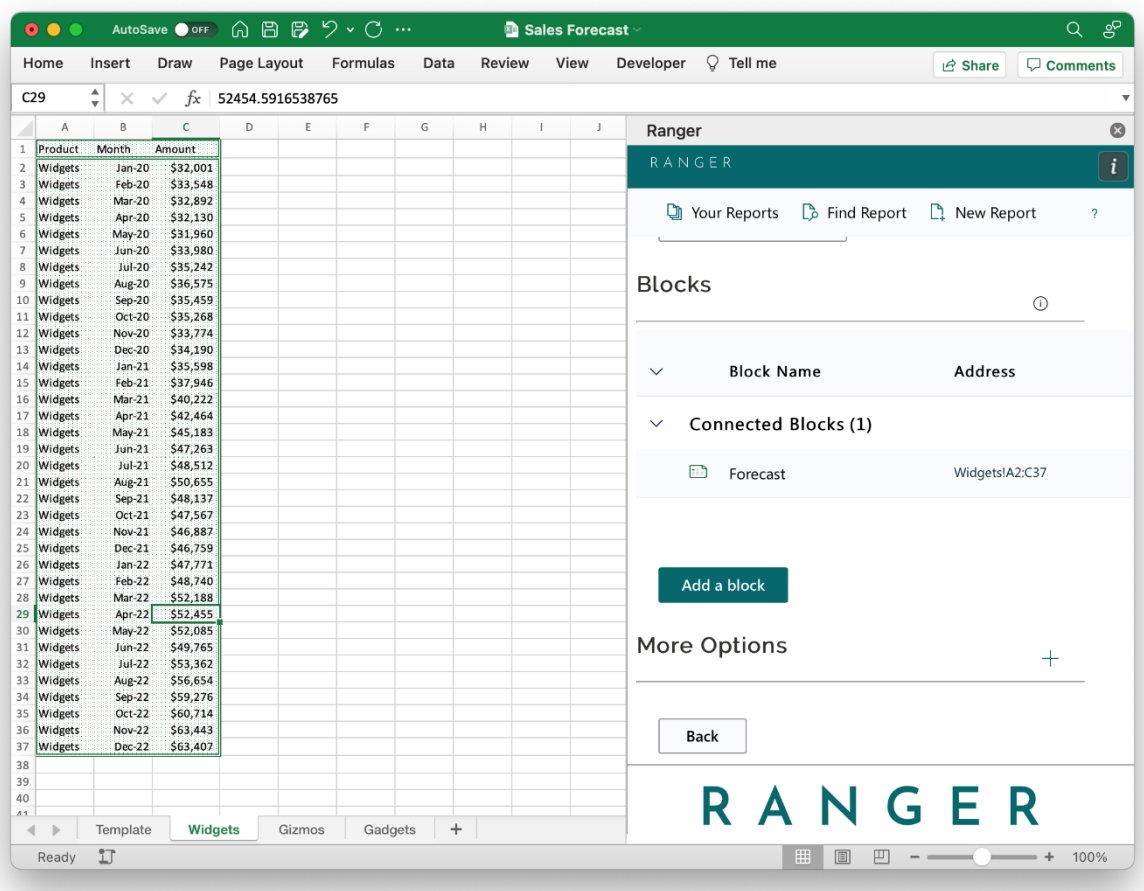

- 4. In the update you can adjust the block placement, add a block, or change the underlying data
- 5. When you are happy with the block data and placement, click "Upload New Update"